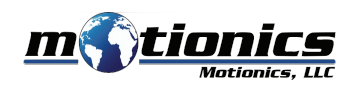

# **Wireless Measurement Read BlueAngle User Guide**

# ! **Important Notes**

- $\bullet$  Turn off the device after use. It will **NOT** turn off automatically.
- $\bullet$  Do **NOT** open the device. Opening causes permanent damage and voids the warranty.

#### **Description**

- 1 On/Off Button press to turn sensor on/off
- **Micro USB Port** connect to USB cable to charge BlueAngle 2
- **Status LED**  3
- BlueAngle is on
- BlueAngle is in charge
- BlueAngle is fully charged

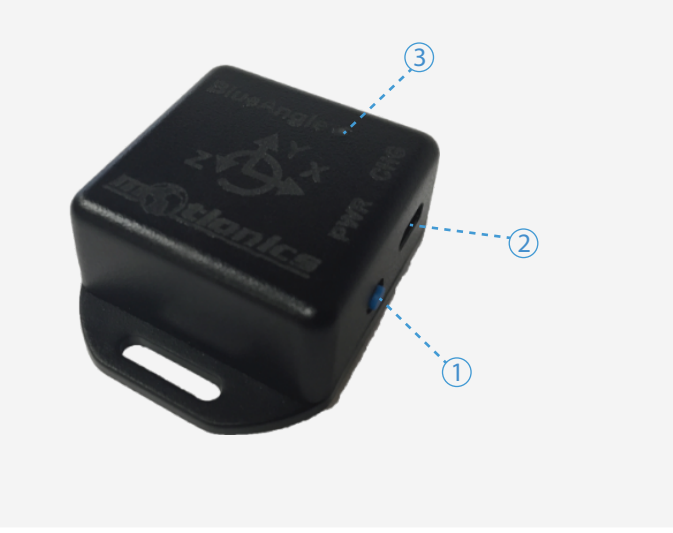

### **Included in the box**

- Bluetooth Angle Sensor BlueAngle 1X
- USB Charging Cable 1X
- USB Power Adapter 1X
- User Guide 1X

# **Compatible Software**

● iPad: Runout

## **Quick Start**

- Turn on **BOTH** BlueDial and BlueAngle.
- Launch Runout App, select either continuous mode or point mode.
- Tap Pair button to bring up a new pairing page.
- Wait for the app to finish scanning nearby devices, tap the name **BlueDialXXX** and **BlueAngleXXX**, then tap Connect button.
- Once paired, readings from both sensors will show on the main page.
- Tap Setting button to set up the sensor reading angle and the number of measuring points for one test in point mode.
- To disconnect sensors, tap Unpair button.

Motionics, LLC www.motionics.com info@motionics.com 8500 Shoal Creek Blvd Building 4 Suite 209, Austin, TX, 78757 © 2018 Motionics, LLC. All rights reserved. Made in the U.S.A